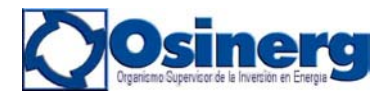

# **Preguntas Frecuentes**

# **Preguntas Generales**

# **1. ¿Qué es el SCOP?**

Es un Sistema de Control en línea cuyo principal objetivo es combatir la informalidad en la venta de combustibles por medio de la validación automática y en tiempo real de transacciones autorizadas entre agentes autorizados.

# **2. ¿Cuál es el alcance del SCOP?**

El SCOP abarcará a Distribuidores Mayoristas, Distribuidores Minoristas, y Consumidores Directos de combustibles líquidos y toda persona natural o jurídica que adquiera combustible u otros productos derivados de los hidrocarburos en plantas de ventas de combustible. Su implementación será progresiva empezando por los Grifos y Estaciones de Servicio de Lima y Callao, el primero de Mayo del presente año

# **3. ¿Qué es el Código de Autorización?**

 Cuando un comprador realice un Pedido de combustible en el SCOP, el sistema validará:

- Si su registro DGH está vigente,
- Si está autorizado a adquirir los productos que está solicitando,
- Si la cantidad de combustible que está solicitando no excede su capacidad de almacenamiento,
- Si el transporte que trasladará el producto está autorizado,

Si todas las validaciones son correctas, el sistema procederá a emitir un Código de Autorización, el cual identificará a cada transacción en todo su flujo. Sin el código de autorización, no se podrá comprar combustible.

# **4. ¿Qué canales de acceso existen para generar Órdenes de Pedido?**

Existen 4 canales:

- Internet
- Telefónico (IVR)
- POS
- Manual\*

\*sólo para contingencias o, en el caso de provincias, imposibilidad sustentada de acceso a los otros medios.

# **5. ¿Cuáles son los tipos de órdenes que se puede generar vía Internet?**

Se puede generar 3 tipos de órdenes:

- Orden Simple: Aquella que va dirigida a un solo destino
- Orden Múltiple: Aquella que es generada por un usuario para varios Destinos. Ideal para ser usado por administradores de Cadenas de EESS

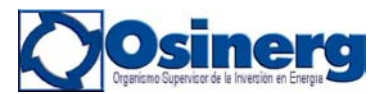

• Orden Anticipada: En ella se hace un solo Pedido total y luego se van haciendo Pedidos parciales contra el saldo inicial, hasta agotarlo. Ideal para ser utilizado por consumidores Directos.

# **6. ¿Cuáles son los posibles Estados de una Orden de Pedido?**

Una Orden de Pedido puede hallarse en 7 estados:

- Solicitada: Al haber sido registrada por un comprador.
- Vendida: al haber sido atendida por el vendedor.
- Por despachar: Cuando la unidad de transporte que va cargar el combustible ingresa a planta
- Despachada: Cuando la unidad de transporte ha cargado combustible y salido de planta
- Cerrada: Cuando el comprador ha recibido el combustible y da conformidad de su recepción.
- Rechazada: cuando el vendedor no acepta vender el producto, o cuando el comprador no da conformidad de recepción de producto. En estos casos, los agentes pueden registrar el motivo de rechazo.
- Anulada: Cuando el comprador cancela la Orden solicitada. Cabe señalar que esta acción sólo puede realizarse antes que la Orden pase a estado "VENDIDO".

#### **7. ¿Cada cuanto tiempo se actualiza la base de datos del SCOP?**

La actualización se realizar diariamente, en coordinación con el Ministerio de Energía y Minas – DGH.

## **8. ¿Se seguirá emitiendo las guías de compras en forma manual para realizar los Pedidos de Combustibles Líquidos?**

 El Sistema SCOP no interfiere en la Transacción Comercial. Es un sistema que será usado solo para efectos de registro de las transacciones realizadas entre agentes. Por lo tanto, los documentos habituales de compra se seguirán utilizando, pero deberán llevar adjunto el Código de Autorización proporcionado por el SCOP a partir del 1° de Mayo, mediante el cual se da fe de que se ha registrado dicha transacción en el sistema.

# **9. ¿Cuál es el requerimiento técnico mínimo para acceder al Sistema SCOP?**

El Requerimiento mínimo para poder acceder al sistema SCOP es el de poseer una computadora Pentium I de 233 Mhz que cuente con Internet EXPLORER 6.0.

## **10. ¿Qué pasa si pierdo mi usuario y contraseña de entrada al sistema SCOP?**

Tiene 2 opciones:

- Si recuerda la clave, puede ingresar al sistema y cambiar de contraseña, lo que automáticamente anulará la contraseña anterior.
- Si no recuerda la contraseña, tendrá que llamar Inmediatamente a Osinerg solicitando su bloqueo y anulación. El centro de Control le generará un nuevo **usuario y contraseña**, los cuales tendrá que recoger de las oficinas centrales de OSINERG o de sus oficinas regionales.

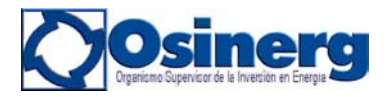

**11. ¿Cómo va a realizar el SCOP el control de combustible para las F.F.A.A.?**  Ellos son Consumidores Directos, por lo que iniciarán el uso del SCOP a principios del 2005.

### **Estación de Servicio**

## **12. ¿Cómo puede una Estación de Servicio conocer el estado en el que se encuentra su Orden de Pedido?**

La EESS deberá ingresar al menu de internet *Orden de Pedido / Orden Simple (u Orden Múltiple)/ Listado de Órdenes*, se puede observar las Órdenes generadas listadas según su código de autorización. Al lado derecho de cada registro se indica el estado en el que se encuentran dichas órdenes.

Para mayor detalle, se puede ingresar al Menú *Consultas/Movimientos de Orden de Pedido* y buscar una OPE en particular según cualquiera de los filtros allí indicados; el SCOP indicará todos los cambios de estado asociados a dicha OPE, el usuario que registró el cambio y la hora de dicho registro.

### **13. ¿Qué tiene que hacer la Estación de Servicio para que el Distribuidor Mayorista le atienda su Pedido en un camión cisterna o camión tanque en particular?**

La Estación de Servicio tiene 2 opciones:

- Si conoce la placa de transporte, puede digitarla directamente en el casillero correspondiente de la pantalla de Orden de Pedido, y luego dar *vista previa* para que el SCOP lo registre. Una vez utilizada, esta placa quedará registrada en el *Listado de Últimos Transportes* utilizados por la Estación de Servicio, el cual puede utilizar presionando el icono del camión para los siguientes pedidos.
- Puede indicarle al Distribuidor Mayorista la Unidad de Transporte que desea utilizar para que él la coloque al vender su Orden de Pedido.

## **14. Si una Orden de Pedido es solicitada por Internet, ¿es necesario cerrarla por el mismo Canal?**

No. El usuario es libre de elegir cualquiera de los canales habilitados de acceso al SCOP (Internet, IVR, POS) tanto como para generar una orden como para cerrarla.

## **15. Al generar una Orden de Pedido mediante el IVR ¿como se selecciona a la Empresa Mayorista, la Planta y los productos?**

En el IVR, el robot contestador solicita los códigos de Mayorista, Planta y Producto a adquirir, los cuales están establecidos de acuerdo a Tablas proporcionas al usuario.

#### **16. ¿En qué casos puedo anular una Orden de Pedido?**

Siempre y cuando el Mayorista no haya atendido el Pedido, e decir, mientras este se encuentre en estado *SOLICITADO*.

## **17. En el caso de una Cadena de Grifos, es posible realizar un Pedido Múltiple a través de cualquiera de los canales de acceso al SCOP?**

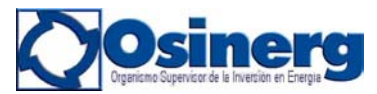

 No, únicamente a través del Internet, ya que el IVR y POS, solo generan Órdenes de Pedido Simples.

### **18. ¿Cómo puede una Estación de Servicio hacer un seguimiento de su Orden de Pedido?**

Ingresando al Modulo de Consultas, escogiendo la opción Movimiento de Orden de Pedidos e indicando el Código de autorización se puede observar en qué momento se han realizado los diferentes cambios de Estado de la Orden.

### **19. ¿Qué sucede si no cierro una Orden de Pedido?**

El volumen máximo de combustible que se puede pedir en la siguiente compra se verá limitado por el saldo contenido en toda Orden anterior que quede abierta. En extremo, el usuario no podrá hacer un nuevo pedido si es que tiene una orden no cerrada en la que solicitó su capacidad máxima de almacenamiento. Por ello, se recomienda cerrar toda Orden al momento de recibir el combustible, o rechazar.

### **20. ¿Qué sucede si, pese a ser una Estación de Servicio habilitada, no he recibido la capacitación del Sistema SCOP?**

Tiene que solicitar a Osinerg un CD didáctico que contiene toda la información necesaria para que pueda utilizar el SCOP sin problemas.

## **21. ¿Qué sucede con mi solicitud de combustible si el camión Cisterna se malogra en el camino hacia mi establecimiento?**

Tiene que rechazar la Orden de Pedido y realizar una nueva solicitud**.** 

# **Distribuidor Mayorista**

#### **22. Si una Estación de Servicio rechaza una Orden que se encuentra en estado de despachada, ¿qué sucede con la factura que el distribuidor mayorista ha generado en el sistema?**

El tema de las Facturas es un tema tributario que no cae dentro del ámbito resupervisión de OSINERG. Sin embargo, la SUNAT tendrá acceso a la información del SCOP. Dado que el Distribuidor Mayorista no tiene la opción de editar la factura, simplemente deberá guardar registro de lo sucedido de modo que pueda explicar qué sucedió con la factura respectiva a SUNAT.

# **23. Para el caso de una Orden múltiple, ¿cuántas facturas genera el Distribuidor Mayorista en el sistema SCOP?**

No existe un número establecido. Ello depende del manejo comercial del Mayorista. Por lo general, se generan tantas facturas como puntos de destino haya en la respectiva Orden Múltiple.

#### **24. ¿Cómo hace el Distribuidor Mayorista para registrar la Orden de Pedido, cuando atiende al crédito a algunos Grifos o Estaciones de Servicio?**

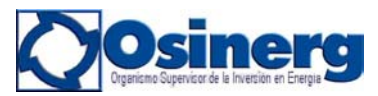

El SCOP no interfiere con los arreglos comerciales que haga el Distribuidor Mayorista con sus clientes, sólo debe preocuparse de registrar la factura utilizada.

## **25. ¿Puede el Distribuidor Mayorista cambiar el producto solicitado en la Orden de Pedido?**

El Distribuidor Mayorista no tiene la opción de cambiar el producto solicitado. Si la Estación de Servicio ya no desea alguno de los productos solicitados, tiene dos opciones mientras su Orden está en estado *Solicitada*:

- − Puede anular la Orden de Pedido, y realizar una nueva Orden. La Estación de Servicio puede pedir también al mayorista que le rechace la venta de ese producto y realice otra Orden de Pedido solo con el producto que necesita.
- − Puede pedirla al Distribuidor Mayorista que rechace la venta del producto en cuestión.

## **26. .En el caso de que una Estación de Servicio rechace la recepción de un producto, ¿tiene el Distribuidor Mayorista la opción de derivarlo a otra Estación de Servicio?**

Si, pero la Estación de Servicio que vaya a recibir el producto derivado deberá generar su Orden de Pedido respectiva para contar con el código de Autorización correspondiente. En el caso del Distribuidor Mayorista, deberá seleccionar como planta "Centro de Control OSINERG", para que nuestro Centro de Control actúe como Operador y Despache dicha orden, previa verificación de un código de autorización rechazado que corresponda al producto a ser derivado. Este centro de Control llevará un registro de todas las derivaciones realizadas. Los mayoristas que deseen contar con esta opción, deberán solicitarla a OSINERG.

#### **Operador de Planta**

## **27. En el caso del operador, ¿cómo distingue él entre los Estados por despachar y** *despachada***?**

Cuando el operador cambia una ORDEN DE PEDIDO al Estado "*por despachar*", ésta cambia automáticamente de color negro a azul. De este modo, el Operador puede distinguir entre las Órdenes de Pedido cuya unidad de transporte está por ingresar a planta de aquellas cuya unidad de transporte ya ha ingresado a planta y están listas para ser despachadas.

#### **En relación al Registro de las Unidades de Transporte**

## **28. ¿En el caso de los Camiones Cisterna, cuál es la placa que se registra en el SCOP?**

La placa que corresponde es la de la cisterna, no la del tracto, pues es aquella donde se lleva el combustible.

#### **29. ¿Cómo se utiliza el filtro de transportes?**

En el campo *Placa* del filtro de transportes, se puede colocar comodines para buscar la placa según las letras o números de ella.

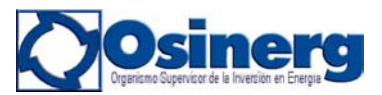

Ejemplo: Al colocar %WG%, el sistema arrojará todas las placas que contengan las letras WG.

En el campo *Capacidad,* se puede además colocar un volumen y el sistema arrojará aquellas unidades de transportes con capacidad mayor igual al volumen indicado.

## **Instrucciones para el uso del Plan de Contingencias: Operador – Distribuidor Mayorista**

#### **30.- ¿Qué hacer cuando el Distribuidor Mayorista u/o Operador no puede ingresar al SCOP?**

- a) Debe verificar si su servidor cuenta con todos los requerimientos que exige el SCOP (Internet Explorer Versión 6.0 o más, acceso al URL www.osinerg.gob.pe, etc.).
- b) Debe consultar a su Área de Sistemas, para detectar posibles fallas en su servidor.
- c) Debe consultar con otros Distribuidores Mayoristas y/o el Operador de planta si presentan el mismo problema.
- d) Si luego de verificar los puntos 1,2 y 3 el problema continúa, entonces deberá comunicarse inmediatamente al Centro de Control del SCOP (219-3410 ó 219- 3411), para que éste evalúe la magnitud del problema conjuntamente con el área de sistemas de OSINERG
- e) El Centro de Control coordinará con el personal de turno de la Oficina de Informática la atención de lo ocurrido.
- f) Si a la media hora de haber reportado el problema, esté no se soluciona, el operador de turno del Centro de Control autorizará el uso del Plan de Contingencia.